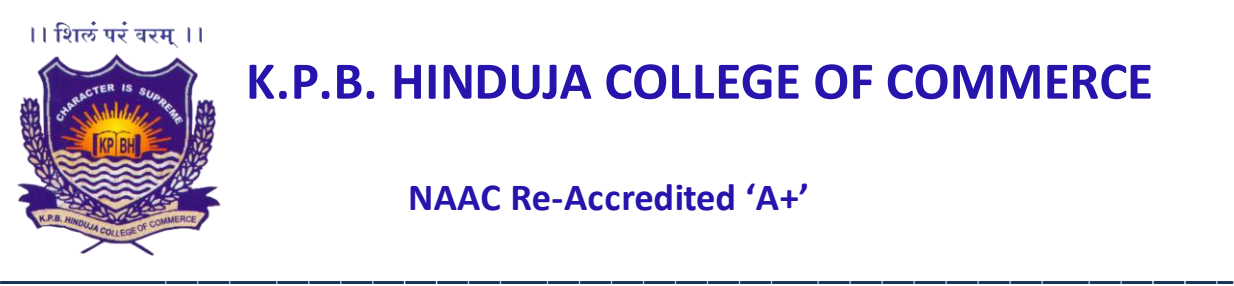

# **K.P.B. HINDUJA COLLEGE OF COMMERCE**

**NAAC Re-Accredited 'A+'**

April 19, 2021

## **N O T I C E ATKT/BACKLOG EXAMINATION FORM S.Y.B.COM SEM III**

# **Students with ATKT and backlog in S.Y.B.Com Sem III who have failed to meet the deadline to fill the application form can now apply for the same between 19 April, 2021 4:00 pm to 20April, 2021 12:00 noon by paying a late fee of Rs 500/- in addition to the examination fees.**

Students applying for the S.Y.B.Com. Sem III ATKT are required to first download their own ATKT Application Form available on the College Website. They have to fill the form completely & take image/scan the duly filled form. Also the Images of the marksheets or consolidated marksheets (Last attempted) & the screenshot of successful fee payment made should be taken. They should start to fill the Google Form after keeping the above things ready for uploading them in the Google Form.

Please rename the screen shot of the transaction id image file as your name and then upload it in the Google Form. You are required to submit the form once only. Any student submitting the form more than 1 time, your form shall not be accepted.

## FEES PAYMENT

PAYMENT DETAILS Bank name- IndusInd bank Branch- Opera House Account holder name- K.P.B. Hinduja College of Commerce Account no.- 100000105506 IFSC code- INDB0000001

#### **ATKT/BACKLOG EXAMINATION GOOGLE FORM LINK**

<https://forms.gle/nQML9QseDxps8nR6A>

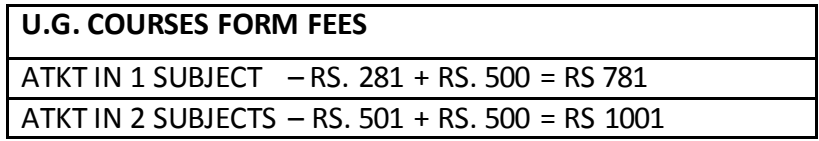

#### ATKT IN 3 OR MORE SUBJECTS – RS. 1052 + RS. 500 = 1552

#### **FOLLOW THE STEPS GIVEN BELOW:**

- 1. Download your ATKT Application form from the College Website: hindujacollege.in.
- 2. The form needs to be duly filled with the signature of the candidate.
- 3. Make correct payment of fees using online banking NEFT mode
- 4. Take screenshot of the successful payment screen and note the transaction ID. Rename the screenshot file as your full name.
- 5. Take the images or the recent marksheet or the consolidated marksheet.
- 6. Fill the Google Form via above Google form link and mention the transaction details asked in the google form link.
- 7. Attach all the documents asked.
- 8. Any failure in following the above mentioned steps by the candidate makes him/her responsible for being disallowed to appear for the ATKT Examination.

#### **NOTE:**

- **1. Bank Details are mentioned in the notice and the google form**
- **2. All fields in the google form are mandatory**
- **3. Provide your active mobile number and email address as same will be used for creating your online examination login credentials**
- **4. Student will have to appear for Mock test, the dates of which will be informed on the website. (Mock test is mandatory)**
- **5. ATKT examination will commence from 26th April, 2021**
- **6. Examination Time table will be displayed on the website**
- 7. **For any further queries or assistance please email [on degree.examination@hindujacollege.co](mailto:degree.examination@hindujacollege.com)m**